## **Les entretiens professionnels et promotionnels se dérouleront du 12 février au 5 avril 2024**

\*\*\*\*

Ils porteront sur la période du 1<sup>er</sup> janvier 2023 au 31 décembre 2023. Les entretiens doivent se dérouler en présentiel (à titre dérogatoire, pour des situations particulières, ils peuvent être menés à distance, en utilisant notamment les outils comme TEAMS).

**L'entretien professionnel constitue un temps fort de l'année.** Il s'agit d'un moment d'échange privilégié avec votre supérieur hiérarchique direct qui permet de faire un bilan de l'année passée, des compétences mobilisées et de celles à développer.

**L'entretien professionnel s'inscrit également dans un dialogue ouvert** sur votre déroulement de carrière, que ce soit en termes de parcours promotionnel ou de développement de compétences à travers notamment le volet formation. C'est une occasion pour vous de valoriser votre parcours et d'envisager des pistes d'évolution professionnelle.

**Dans cette perspective, il est essentiel que vous puissiez préparer votre entretien depuis l'application FOEDERIS**. Jusqu'à la veille de la date prévue pour l'entretien, vous pouvez compléter votre parcours professionnel et préciser vos souhaits de formation et de mobilité professionnelle. Si vous êtes promouvable, il est également important que vous puissiez vous prononcer sur votre souhait de promotion et rédiger un argumentaire.

**L'organigramme régional, disponible depuis l'intranet, intègre cette année l'ensemble des agents lycées.** Accessible à tous les agents lycées et siège depuis tous les supports, vous pouvez retrouver votre rattachement à votre lycée.

En complément des **guides et supports accessibles** depuis l'intranet ou **depuis l'onglet « Aide en ligne » de Foederis**, une assistance est à votre disposition pour répondre à vos questions et régler les problèmes que vous pourriez rencontrer.

- **Dès la page d'accueil de PAUL, la nouvelle rubrique Foederis-Campagne Evaluation,** vous permettra de retrouver toutes les informations utiles et de solliciter directement les bonnes équipes pour répondre à vos questions **:**  <https://paul.nouvelle-aquitaine.pro/>
- **L'Accueil RH** reste disponible pour répondre à vos questions au **05 57 57 55 55**
- En cas de problème de connexion à l'application **le 123** également au **05 56 56 01 23**

## **Aide en ligne, Formation et Guides**

- **-** Consulter le cours Chamilo<https://chamilo.nouvelle-aquitaine.pro/course/75/about>
- **-** Un module de formation "Comment faire de l'entretien d'évaluation un levier managérial" via trajectoires NA est proposé pour les encadrants

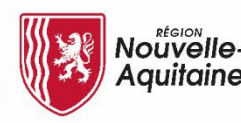

ות המתעתמות המתנהל המתנהל המתנהל המתנהל המתנהל המתנהל המתנהל המתנהל המתנהל המתנהל המתנהל המתנהל המתנהל המתנהל המתנהל המתנהל המתנהל המתנהל ההיות ההיות ההיות ההיות ההיות ההיות המתנהל ההיות המתנהל ההיות המתנהל המתנהל המתנהל ה

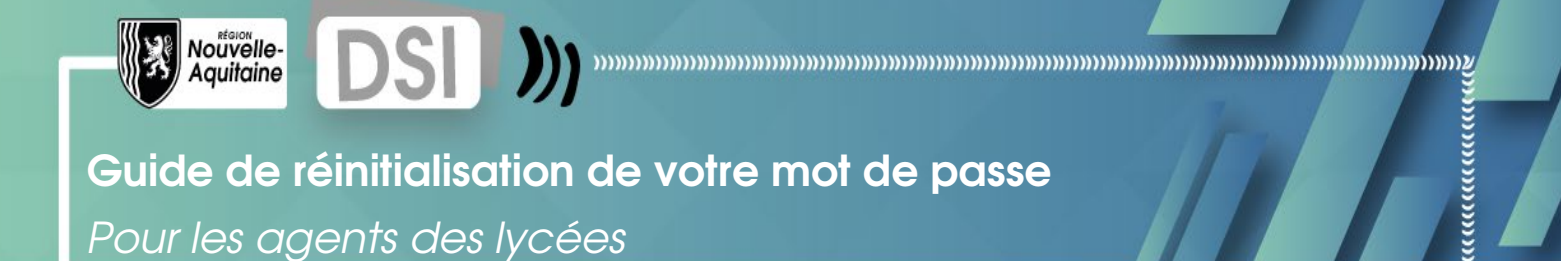

## Utilisation du service en cas d'oubli de votre mot de passe

En fonction de l'application région à laquelle vous essayez d'accéder (Messagerie, Intranet, Foederis…), cliquez sur le lien **mot de passe perdu ou oublié** sur l'une des deux fenêtres suivantes :

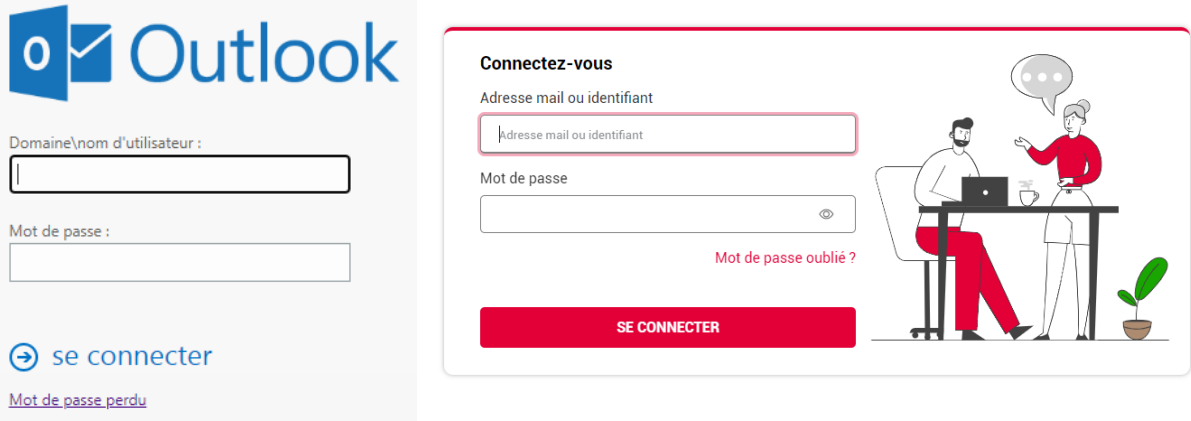

Lorsque la fenêtre suivante apparait vous devez renseigner **votre adresse mail région** au format [prenom.nom@nouvelle-aquitaine.fr](mailto:prenom.nom@nouvelle-aquitaine.fr) et les caractères de l'image puis cliquez sur suivant.

Vous pourrez ensuite choisir la méthode de réinitialisation de votre mot de passe en récupérant un code par mail ou par SMS.

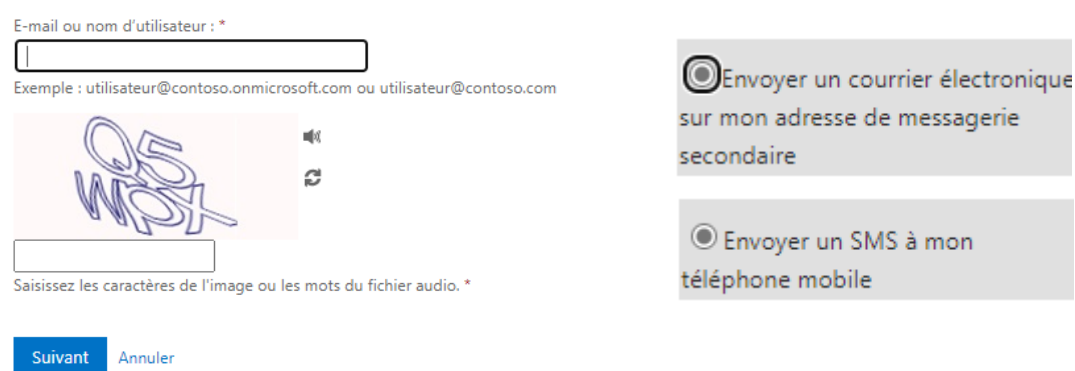

Si vous avez une question vous pouvez contacter notre **centre de service** du lundi au vendredi de 8h à 18h au **05 56 56 01 23.**